## **Examen de les propietats d'un fitxer d'imatge**.

L'exercici es fa comparant les dues fotografies del balefant que tens vinculats a la pàgina. Els resultats s'han de presentar en format **taula**.

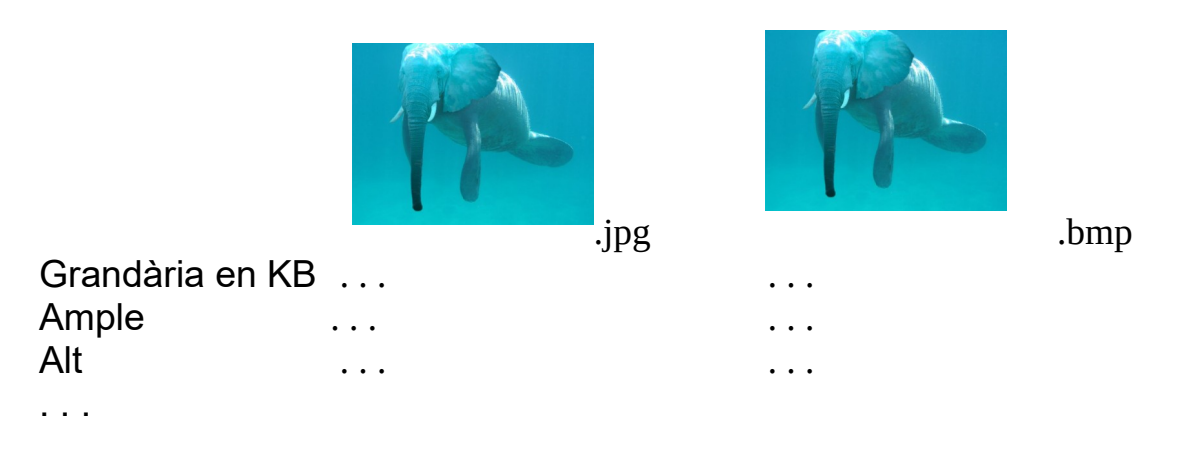

1) Baixa els dos fitxers a l'escriptori del PC i fes-hi les següents operacions:

- Usa el botó dret per examinar l'objecte imatge.

- Tria "Propietats" (última opció), i anota la grandària de cada fitxer.

- Tria la pestanya "Sumari", o «Detalls», o «Detalls de imatge» i "avançats" (depén del sistema que usis), i troba les dimensions Alçada, Amplada i Profunditat de cada imatge.

- **Calcula la grandària de cada imatge** segons les seves dimenions

Respon:

- El que es veu, té alguna relació amb la grandària dels fitxers?

- Quin n'és el motiu?
- En el cas en què més s'hi aproxima, el resultat és exacte bit a bit?

2-a) Dels dos fitxers anteriors, obre el fitxer **bmp** amb Paint (o equivalent), salva'l canviant el seu format a **256 colors**,i repeteix el càlcul anterior.

- El resultat que obtens és la grandària del fitxer?
- Calcula quants bits et falten per a arribar-hi.
- Què li ha passat a la imatge?

2-b) Torna a editar el **bmp original**, transforma'l en un **monocrom** i fes els mateixos càlculs i respon les mateixes preguntes que a 2-b.

 A 2-a i 2-b, trobes alguna explicació als bits que et falten per a obtenir la grandària exacta del fitxer?

En Paint, versió de Windows 10, pots salvar imatges en aquests formats

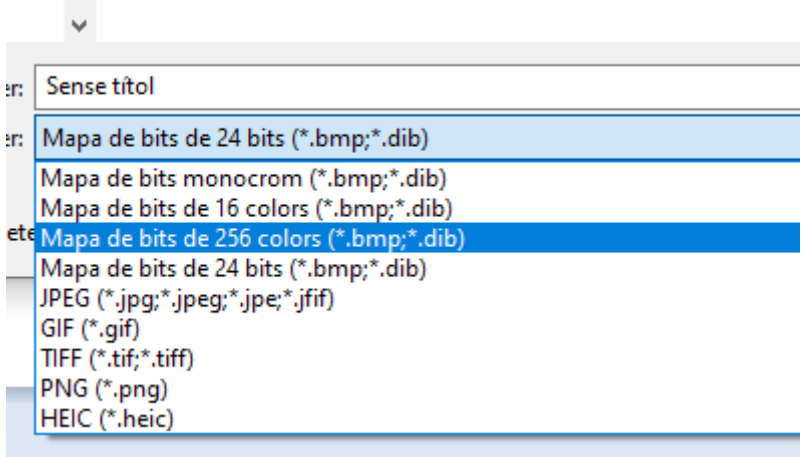